## DM-NUX-L2 and DM-NUX-R2 Quick Start

### DM NUX USB over Network with Routing

The DM NUX USB over Network with Routing [\(DM-NUX-L2](https://www.crestron.com/model/6511319) and [DM-NUX-R2](https://www.crestron.com/model/6511320)) delivers reliable, high-speed USB signal extension and routing for USB 1.0, 1.1, and 2.0 devices throughout a home, business, or campus for distances up to 330 ft (100 m). Featuring Virtual Hub capabilities, up to five DM-NUX-R2 endpoints can be connected to a single DM-NUX-L2 endpoint. Two types of USB endpoints are available:

- DM-NUX-L2 Provides connectivity for a single USB host (computer, media server, codec, etc.)
- DM-NUX-R2 Provides connectivity for up to four USB devices (keyboards, whiteboards, mobile devices, etc.) at one location

NOTE: CAT5e (or better) cable is required for connections to and from the DM-NUX-L2 and the DM-NUX-R2. For simplicity within this guide, the term "CAT cable" is used to refer to CAT5e (or better) cables.

1 DM-NUX-L2 and DM-NUX-R2

In the Box

#### DM-NUX-L2 (6511319)

- 1 Kit, Mounting Hardware (2041279)
- 1 Cable, USB, A-B, 5.91 ft (1.8 m) (2053187)

#### DM-NUX-R2 (6511320)

- 1 Kit, Mounting Hardware (2041279)
- 1 Power pack, 24VDC, 0.75A, 100-240VAC ([PW-2407WU](https://www.crestron.com/model/6503160), 2045865)

# Application Scenarios

The DM NUX devices can be used in a variety of applications. For sample application scenarios, refer to the diagrams on the following page.

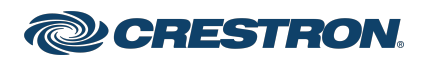

## DM-NUX-L2 and DM-NUX-R2 and  $\overline{OM}$ -R2 and  $\overline{Quick}$  Start

### DM NUX USB over Network with Routing

#### Sample Application of Point-to-Point Configuration over a CAT Cable

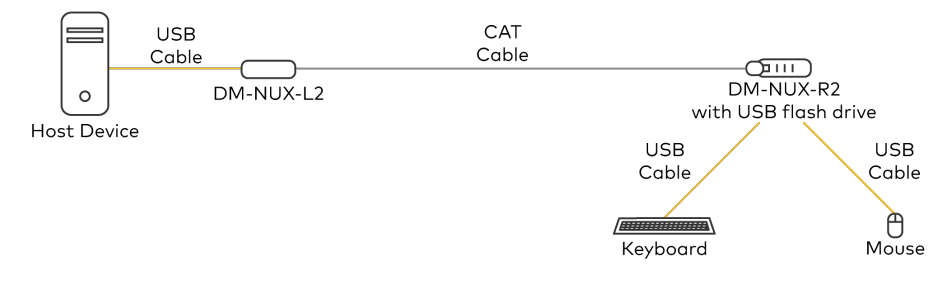

#### Sample Application of Point-to-Point Configuration over a LAN

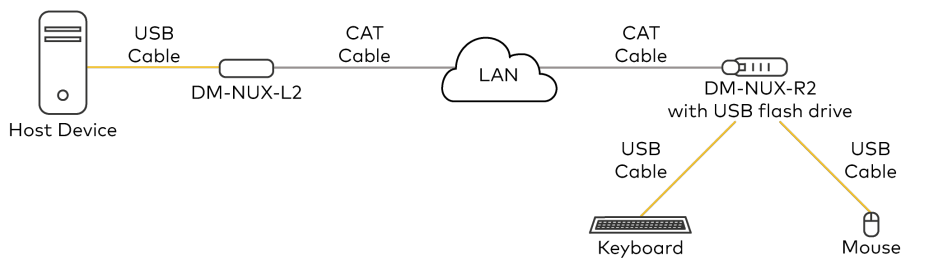

#### Sample Application of USB Extension with DigitalMedia™ System Integration

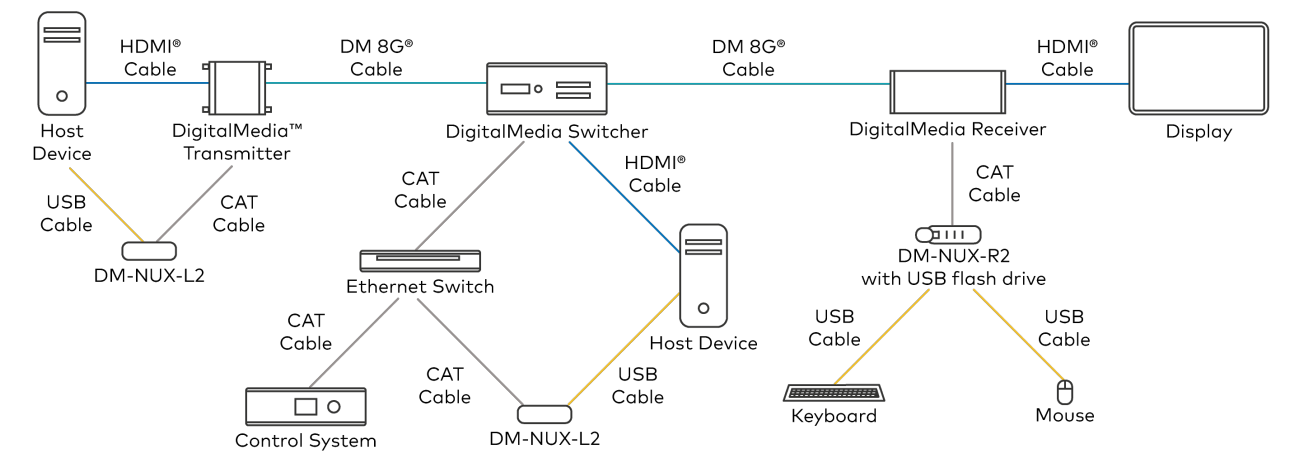

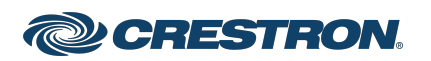

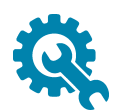

## Mount the Devices

To mount the device, attach the two supplied mounting brackets to the rear of the device using the four supplied Phillips head screws and locking washers (two screws and washers for each bracket) as shown below.

Once the mounting brackets are attached, mount the device onto either of the following:

- <sup>l</sup> Mount onto a flat surface
- Mount onto a rack rail

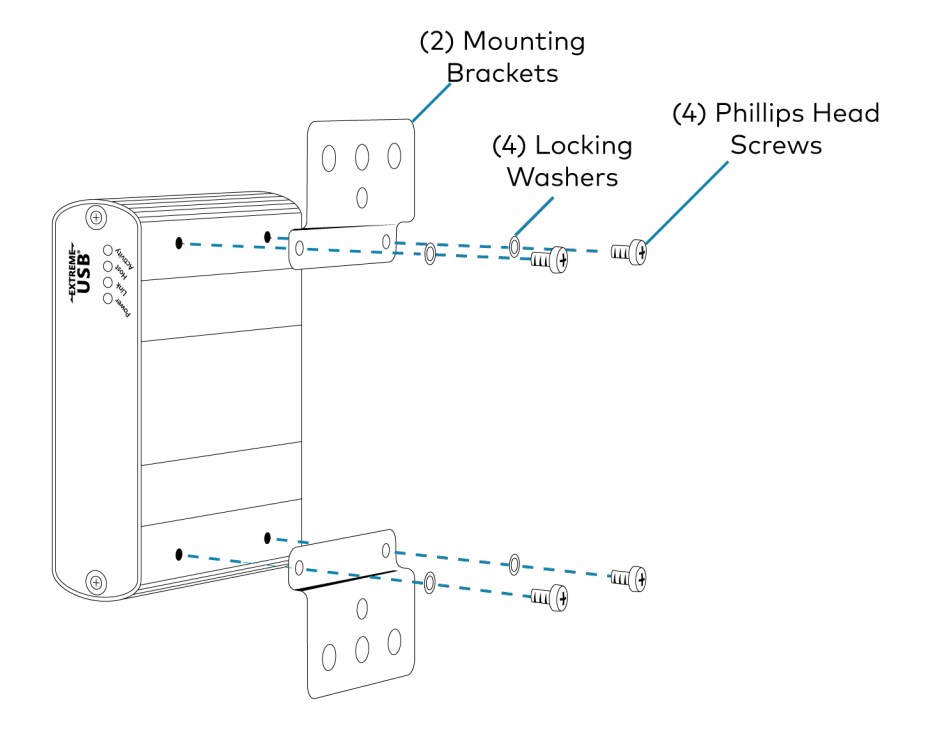

## Mount onto a Flat Surface

Attach the device to a flat surface using the outer-middle surface mount hole of each mounting bracket and mounting screws (not supplied).

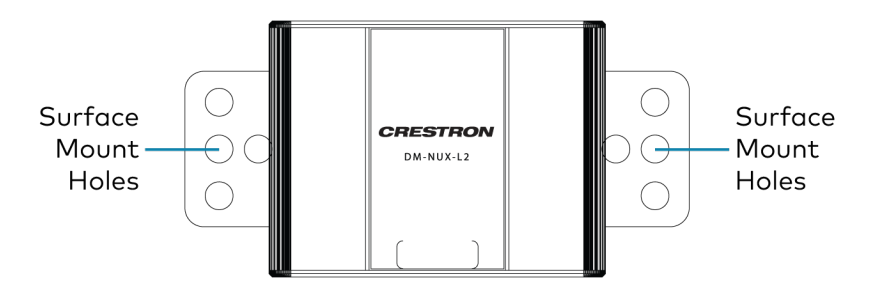

## Mount onto a Rack Rail

Mount the device to a rack rail using either the left or right mounting bracket. Attach either bracket to a rack rail using the top and bottom rack mount holes and mounting screws (not supplied).

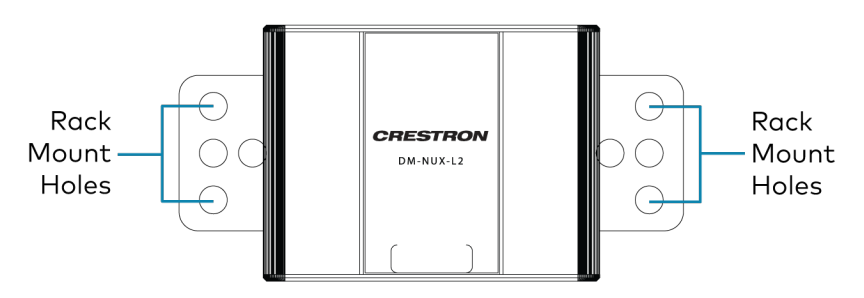

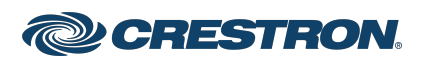

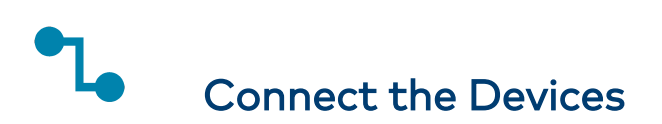

To connect the devices:

1. Using the included USB cable, connect the DM-NUX-L2 to a host device. The host connection powers the DM-NUX-L2.

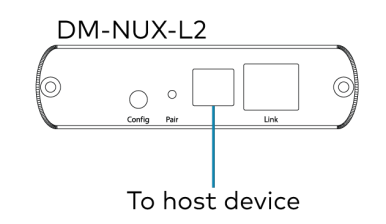

2. Using CAT cable, connect the Link port on each device as follows:

CAUTION: Do not connect the DM-NUX-L2 or DM-NUX-R2 to a USB-EXT extender. The USB-EXT extenders are intended for use as point-to-point USB extenders and must not be connected to an Ethernet LAN or any other network device via the Link port.

### NOTES:

- To comply with the European Directive (CE), Crestron recommends using high-quality, solid core CAT5e (or better) shielded twisted pair (STP) cable.
- The CAT cable must have a straight-through conductor configuration with no crossovers and must be terminated with 8-conductor RJ-45 connectors at both ends.

• When used in a point-to-point over CAT cable configuration, connect the Link port of the DM-NUX-L2 to the Link port of a DM-NUX-R2.

#### Point-to-Point Configuration over a CAT Cable

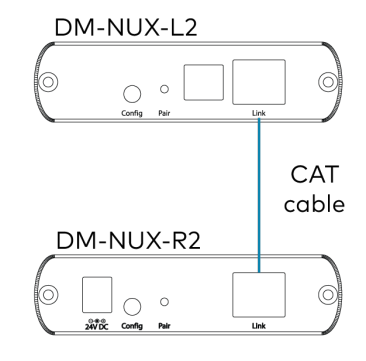

• When used in a point-to-point over LAN configuration, connect the Link port on each device to LAN.

#### Point-to-Point Configuration over a LAN

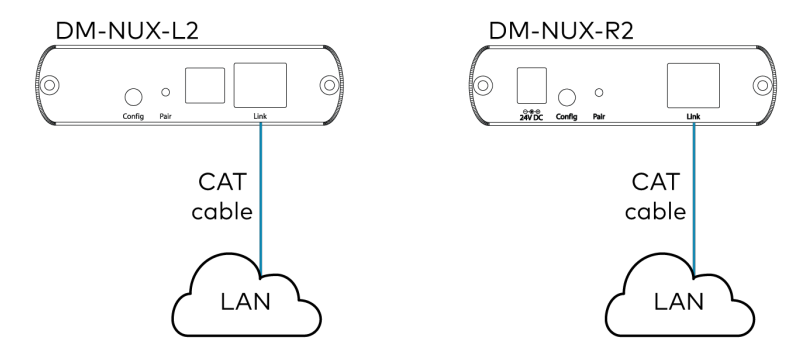

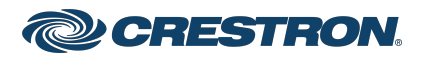

## DM-NUX-L2 and DM-NUX-R2 and  $\overline{OM}$ -R2 and  $\overline{Quick}$  Start

### DM NUX USB over Network with Routing

• When used in a DigitalMedia system, connect the Link port on the DM-NUX-L2 to the LAN port of a DM transmitter. Connect the Link port on the DM-NUX-R2 to the LAN port of a DigitalMedia receiver.

#### DigitalMedia™ System Integration

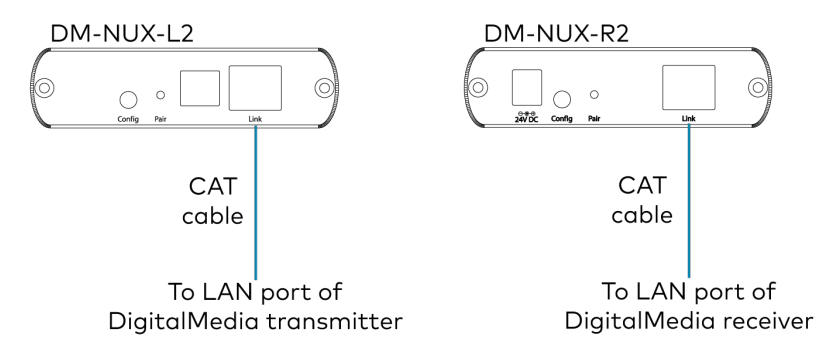

NOTE: The DM NUX devices support high-speed (480 Mbps) USB devices. DM 8G+® Ethernet links support speeds up to 100 Mbps only. If higher bandwidth is required, ensure that the DM NUX devices are communicating via a gigabit Ethernet network.

3. Using USB 2.0 cables (not included), connect the USB Type-A device ports on the DM-NUX-R2 to USB devices (USB 1.1 or 2.0 compatible). Connect up to 30 devices using up to three USB hubs.

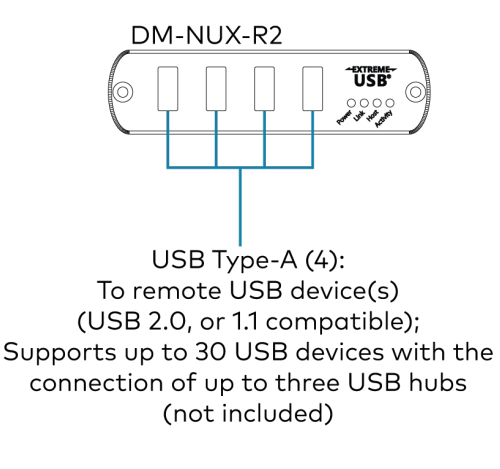

#### NOTES:

- When five or more DM-NUX-R2 endpoints are paired, do not connect a web camera.
- Video from two cameras connected to a DM-NUX-R2 may not be viewed on different applications simultaneously.
- The DM NUX devices are engineered to offer compatibility with the widest possible range of devices. Crestron does not guarantee that all USB devices or hosts are compatible with the DM NUX devices.

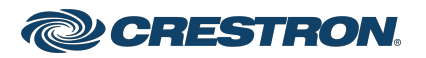

## DM-NUX-L2 and DM-NUX-R2 Quick Start

### DM NUX USB over Network with Routing

4. Connect the DM-NUX-R2 to its included 24VDC power pack, then connect the power pack to an AC power source.

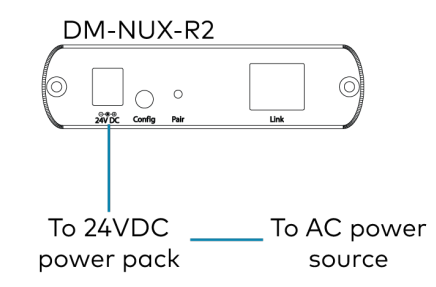

## $(\cdot)$ Pair the Devices

Pairing a DM-NUX-L2 with a DM-NUX-R2 establishes a link between the two devices. Manual pairing is required when the devices are connected in a point-to-point over CAT cable or LAN configuration.

In a point-to-point configuration, USB switching is not performed. In a configuration in which USB switching is to be performed, SIMPL programming automatically pairs the extenders.

To pair a DM-NUX-L2 with a DM-NUX-R2:

- 1. Ensure that the units are directly connected to each other or are connected to the same subnet on the network.
- 2. On the DM-NUX-L2, press and hold the Pair button for less than 10 seconds. The Link LED on the bottom panel of the extender flashes green when the unit is in Pairing mode.

NOTE: Press and hold the Pair button a second time for less than 10 seconds to cancel Pairing mode.

3. Within 10 minutes of activating Pairing mode on the DM-NUX-L2, press and hold the Pair button on the DM-NUX-R2 for less than 10 seconds. The Link LED on the bottom panel of the extender flashes green when the unit is in Pairing mode.

NOTE: Press and hold the Pair button a second time for less than 10 seconds to cancel Pairing mode.

4. The Link LEDs on both units may start flashing slowly before turning solid green. Once the Link LEDs are solid green, a valid link is established between both units.

NOTE: If more than 10 minutes pass and the units are not yet paired, the units switch back to the regular operation mode and reestablish any previous links.

### Unpair a Device

If pairing must be removed from a device, press and hold the Pair button for more than 10 seconds.

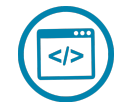

## Program the Devices

Program the extenders using the DM NUX Control Module in the Crestron Studio® application or SIMPL Windows.

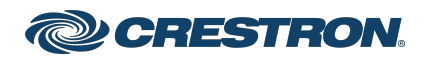

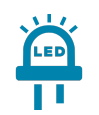

## Observe the LED Indicators

The table below provides a description of the LEDs that are provided on the bottom panel of each device.

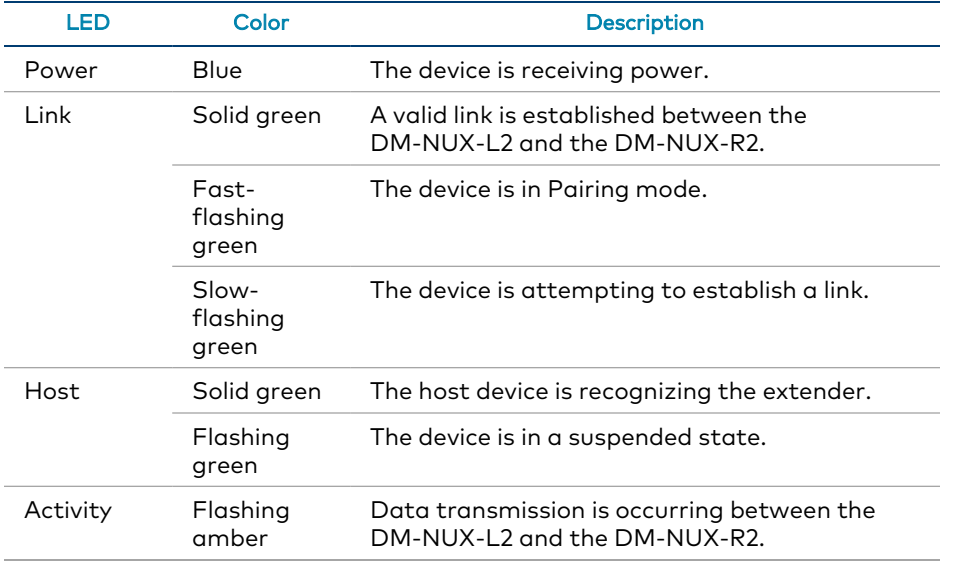

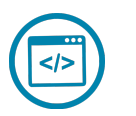

## Check the Installation

Check to see whether the DM NUX system has been installed correctly on the host device. Refer to the instructions below.

For Windows® software:

- 1. Open Device Manager.
- 2. Expand the Universal Serial Bus controllers node.
- 3. Check to see if the extender system appears on the list of controllers. If the extender system has been properly installed, it appears on the list as a "Generic USB Hub."

For macOS® software:

- 1. Open System Profiler.
- 2. In the left column under Hardware, select USB.
- 3. Check to see if the extender system appears in the USB Device Tree at the top right of the System Profiler window. If the extender system has been properly installed, it is listed as a "Hub" under the USB High-Speed Bus/USB Bus node.

If the USB extender system does not detect correctly or fails to detect, refer to [Troubleshoot](#page-7-0) the Devices.

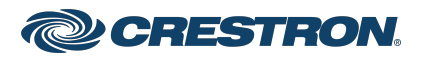

 $\overline{\mathcal{L}}$ 

## <span id="page-7-0"></span>Troubleshoot the Devices

The following table provides troubleshooting information for the DM NUX devices. If further assistance is required, please contact a [Crestron](https://www.crestron.com/support) Customer service [representative](https://www.crestron.com/support).

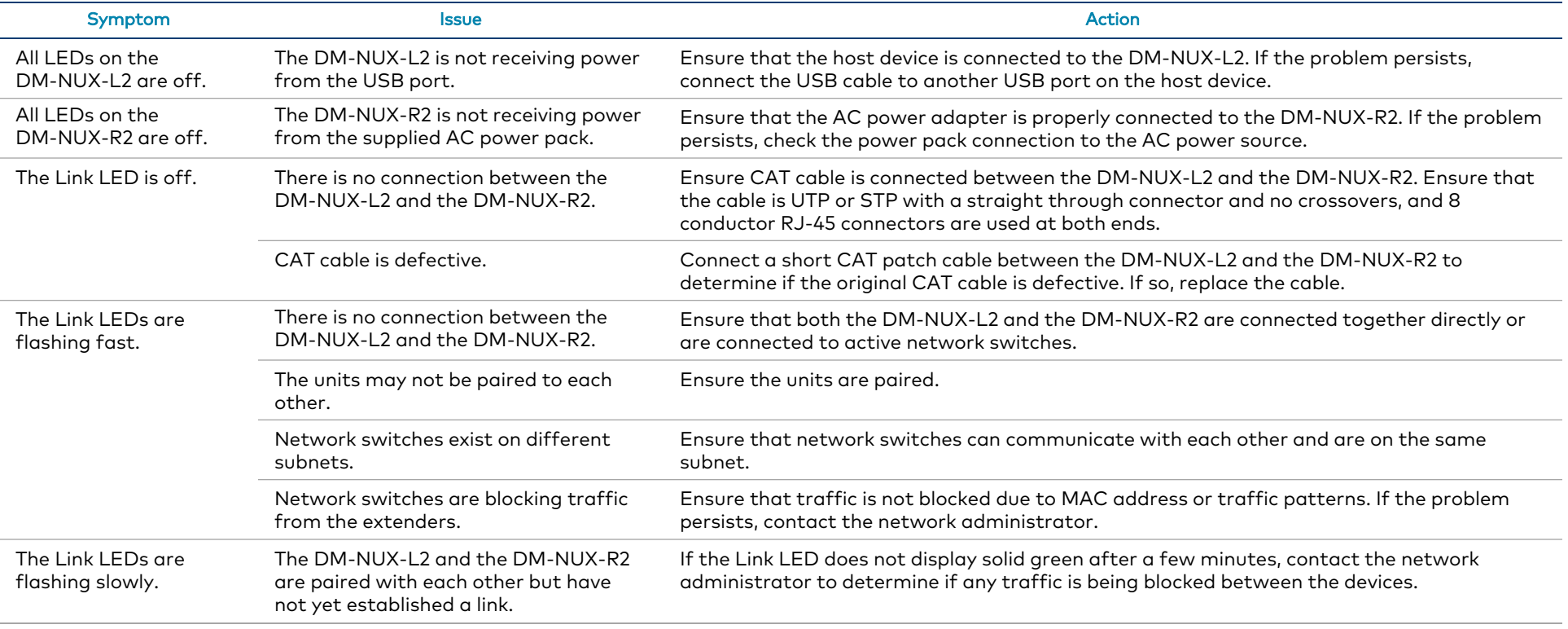

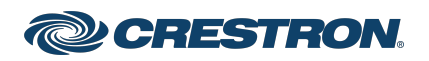

## DM-NUX-L2 and DM-NUX-R2 and  $\overline{OM-N}$  and  $\overline{OM-N}$  and  $\overline{Quick}$  Start

## DM NUX USB over Network with Routing

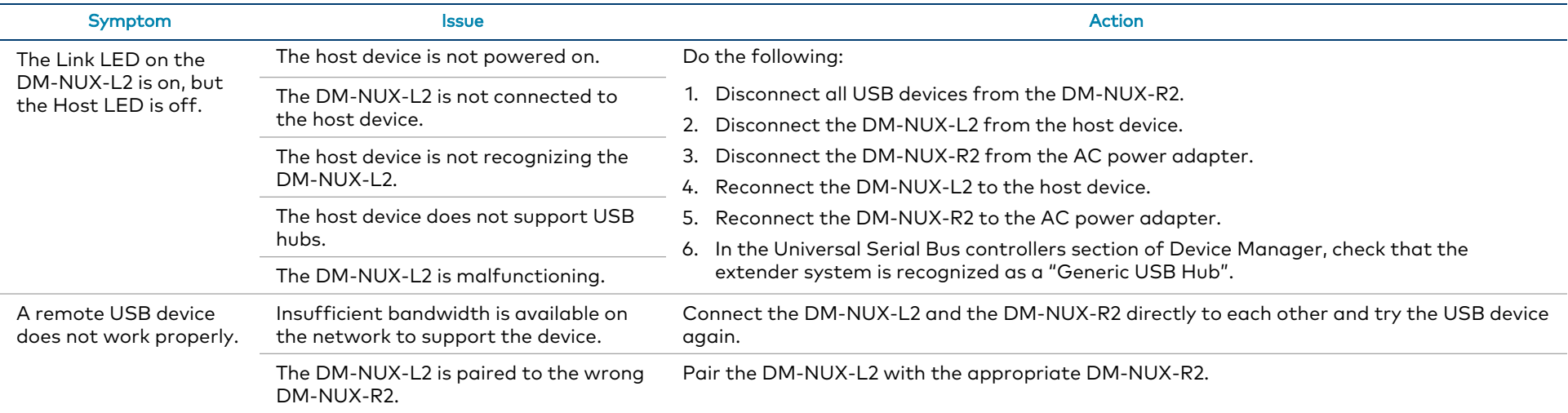

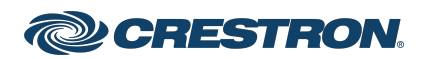

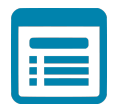

## Visit the Product Page

Scan the QR code to visit the product page.

#### DM-NUX-L2

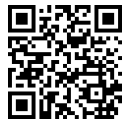

[www.crestron.com/model/6511319](https://www.crestron.com/model/6511319)

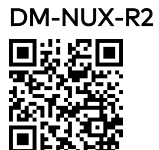

[www.crestron.com/model/6511320](https://www.crestron.com/model/6511320)

### Additional Information

#### Original Instructions

The U.S. English version of this document is the original instructions. All other languages are a translation of the original instructions.

#### Regulatory Models: M201904002

Crestron product development software is licensed to Crestron dealers and Crestron Service Providers (CSPs) under a limited nonexclusive, nontransferable Software Development Tools License Agreement. Crestron product operating system software is licensed to Crestron dealers, CSPs, and end-users under a separate End-User License Agreement. Both of these Agreements can be found on the Crestron website at [www.crestron.com/legal/software\\_license\\_agreement.](https://www.crestron.com/legal/software-license-agreement)

The product warranty can be found at [www.crestron.com/warranty.](https://www.crestron.com/legal/sales-terms-conditions-warranties)

The specific patents that cover Crestron products are listed at [www.crestron.com/legal/patents.](https://www.crestron.com/legal/patents)

Certain Crestron products contain open source software. For specific information, visit [www.crestron.com/opensource](https://www.crestron.com/legal/open-source-software).

Crestron, the Crestron logo, Crestron Studio, DigitalMedia, and DM 8G+ are either trademarks or registered trademarks of Crestron Electronics, Inc. in the United States and/or other countries. macOS is either a trademark or registered trademark of Apple, Inc. in the United States and/or other countries. HDMI is either a trademark or registered trademark of HDMI Licensing LLC in the United States and/or other countries. Extreme USB is either a trademark or registered trademark of Icron Technologies Corporation in the United States and/or other countries. Windows is either a trademark or registered trademark of Microsoft Corporation in the United States and/or other countries. Other trademarks, registered trademarks, and trade names may be used in this document to refer to either the entities claiming the marks and names or their products. Crestron disclaims any proprietary interest in the marks and names of others. Crestron is not responsible for errors in typography or photography.

©2022 Crestron Electronics, Inc.

Doc. 9043A

02/01/22

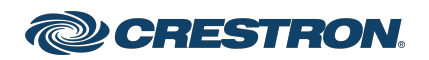